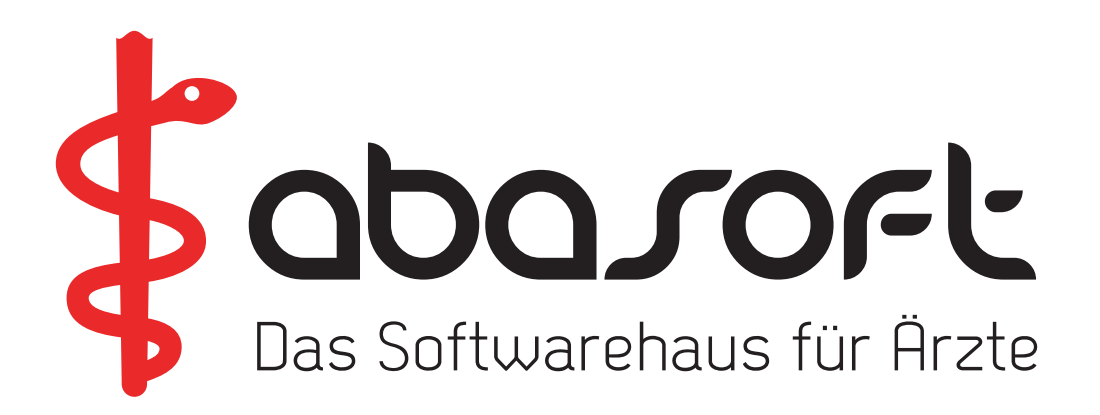

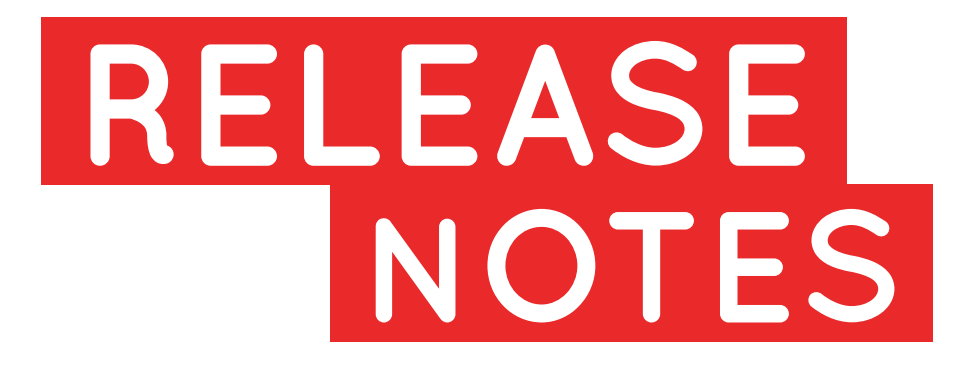

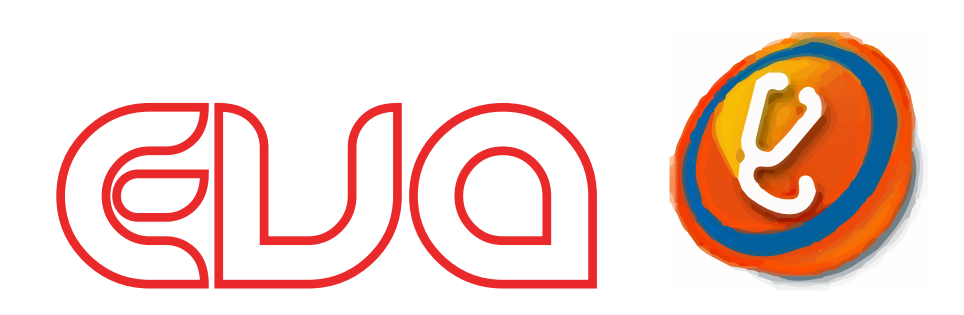

# **Version V230 Stand 01.01.2020**

# **> ZUR AUFBEWAHRUNG IM EVA-HANDBUCH <**

Diese Informationen können Sie auch im EVA-Arbeitsplatz unter

Hilfe -> Versionsdokumente

abrufen.

**Bitte an alle Praxismitarbeiter/-innen weiterreichen!** 

#### **Unsere Rufnummern:**

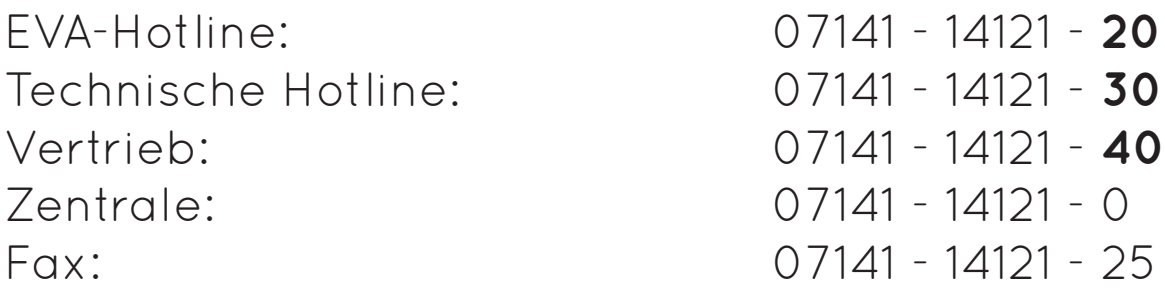

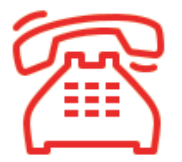

#### **Öffnungszeiten der Hotline zur Abrechnung des 1. Quartals 2020**

Dienstag, 31. März 2020 von 8:00 Uhr bis 19:00 Uhr

# **Inhaltsverzeichnis**

#### **1. Einleitung**

# **2. ICD-Kodierung** 2.1 Wegfall des ICD-Ersatzwerts UUU/U99.9 [67] Wegfall des ICD-Ersatzwerts UUU/U99.9 2.2 Der ICD-Ersatzwert in der KV-Abrechnung......................5 2.3 Der ICD-Ersatzwert im Radiologiemodul 5 **3. Gebührenordnung** 3.1 Aktualisierung der GOÄ, Leichenschau mussum mussum 6 3.2 Änderung des EBM, Krebsfrüherkennung der Frau ........ 9 **4. Formulare** 4.1 M39, Krebsfrüherkennung Zervix-Karzinom 10 4.2 Reha-Formulare in der Menüleiste 11 4.3 Überleitungsbogen 11 **5. KV-Abrechnung** 5.1 Abrechnung von Krankenhaus-ASV-Betriebsstätten.......11 **6. EVA Arbeitsplatz** 6.1 Ausblenden der PAL-Listen 12 **7. Sonstiges**

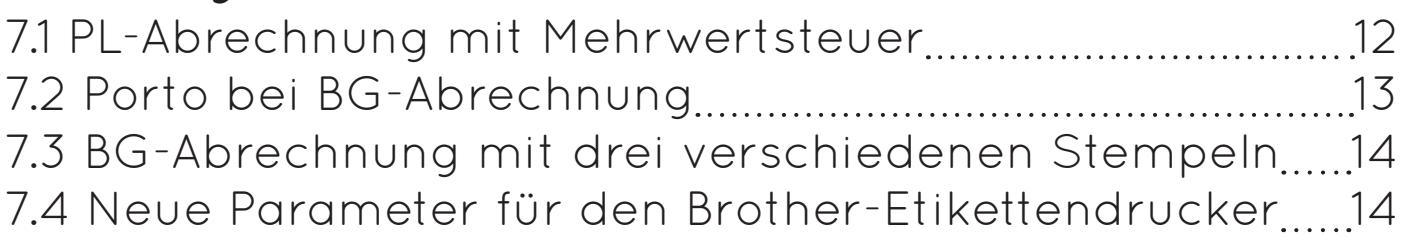

# **1. Einleitung**

Änderungen in den jeweiligen Produktgruppen (EVA, EVA Archiv und CoKom) sind für Sie bereits in den Kapiteln markiert.

Folgende Markierungen werden verwendet:

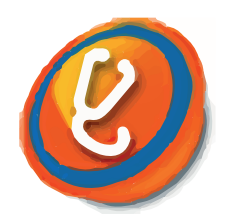

Dieses Symbol steht für den EVA Arbeitsplatz und die Bedieneroberfläche des EVA-Programms.

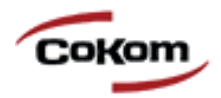

Die CoKom-Emulation ist eine Alternative zum EVA Arbeitsplatz.

In der Regel ist sowohl der EVA Arbeitsplatz als auch der CoKom-"Arbeitsplatz" von den Änderungen betroffen.

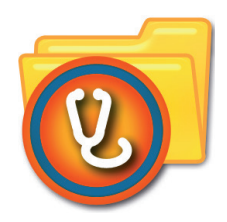

Dieses Symbol steht für das EVA Archiv. Kapitel mit diesem Symbol beschreiben Änderungen im EVA Archiv.

Wenn Sie andere Archivprogramme wie z. B. CoKom-Archiv, Adakta oder STARC nutzen, können Sie den Textabschnitt überspringen.

# **2. ICD-Kodierung**

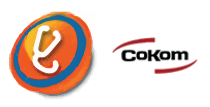

#### **2.1 Wegfall des ICD-Ersatzwerts UUU/U99.9**

Zum 1. Januar 2020 wird die Verwendungsmöglichkeit des bisherigen Ersatzwertes "UUU" (bzw. U99.9) als ICD-Code gemäß der Änderung der Anlage 6 BMV-Ä aufgehoben und durch eine Neuregelung im §57a BMV-Ä ersetzt.

#### **2.2 Der ICD-Ersatzwert in der KV-Abrechnung**

Ab dem Abrechnungsquartal **1/2020** lehnt EVA den Ersatzwert **U99.9** bei der Eingabe sowie in der Fallprüfung als **ungültig** ab.

Bis Quartal 4/2019 gab es die Möglichkeit, in der KV-Abrechnung automatisch die U99.9 ansetzen zu lassen, wenn kein ICD-Code eingegeben wurde. Diese Möglichkeit entfällt jedoch ab Quartal 1/2020.

#### **2.3 Der ICD-Ersatzwert im Radiologiemodul**

Bis Quartal 4/2019 konnte bei Abrechnung von Leistungen über das Radiologiemodul der **Ersatzwert UUU/U99.9** automatisch zugesetzt werden. Diese Möglichkeit besteht **ab Quartal 1/2020** weiterhin, allerdings nur dann, wenn ein **alternativer Ersatzwert** angegeben wird. Mögliche **alternative Ersatzwerte** werden von den jeweiligen **KVen vorgegeben**.

Die Einstellung des Ersatzwerts im Radiologiemodul finden Sie unter:

 $=$  =  $>$  RI PRM

- 9. Allgemeine Parameter
- "Diesen ICD-Ersatzwert ablegen:"

# **3. Gebührenordnung**

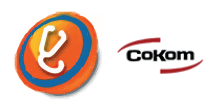

## **3.1 Aktualisierung der GOÄ zum 01.01.2020, Leichenschau**

Zum 01.01.2020 wird die **Leichenschau** deutlich **besser vergütet**.

Die bisherige **Ziffer 100** wird umbenannt zur **vorläufigen Leichenschau**, die neue Ziffer **101** wird zur **eingehenden Leichenschau**. Der Steigerungssatz dieser beiden Ziffern ist fest mit 1,0 vorgegeben.

Die Ziffer 100 wird in erster Linie im Rahmen der Leichenschau durch den ärztlichen Bereitschaftsdienst abgerechnet, dann in den meisten Fällen zusammen mit der Ziffer 102, da es sich gewöhnlich um eine unbekannte Leiche handelt.

Die Leistungen 100 und 101 beinhalten die Untersuchung des Toten und das Ausstellen der Todesbescheinigung. Diese ist bei der Ziffer 100 vorläufig, bei der 101 sind Todesart und Todesursache anzugeben. Ebenfalls in dem Leistungsumfang eingeschlossen sind Aktenstudium und Einholung von Auskünften bei Angehörigen, vorbehandelnden Ärzten, Krankenhäusern und Pflegediensten sowie das Aufsuchen des Toten.

Die Ziffer 100 hat eine Zeitvorgabe von 20 Minuten, bei der Ziffer 101 werden 40 Minuten angesetzt. Bei diesen Zeitvorgaben wird die Zeit zum Aufsuchen des Toten nicht mitgerechnet.

Wird weniger Zeit benötigt, jedoch mindestens die Hälfte der Zeitvorgabe, so werden 60 Prozent des Honorars der 100 bzw. 101 zur Abrechnung angesetzt. In solchen Fällen kann die 100 bzw. 101 mit einem Steigerungsfaktor von 0.6 abgerechnet werden.

**Neu** ist die **Möglichkeit**, neben den Ziffern 100 oder 101 die **Zuschläge zur Uhrzeit** nach den Buchstaben F, G und H anzusetzen.

Die Ziffern 104 (Bulbusentnahme) und 105 (Hornhautentnahme) entfallen und werden ersetzt durch die Ziffern 107 und 108.

Nachfolgende Tabelle zeigt eine Übersicht über die möglichen Ziffern der Leichenschau:

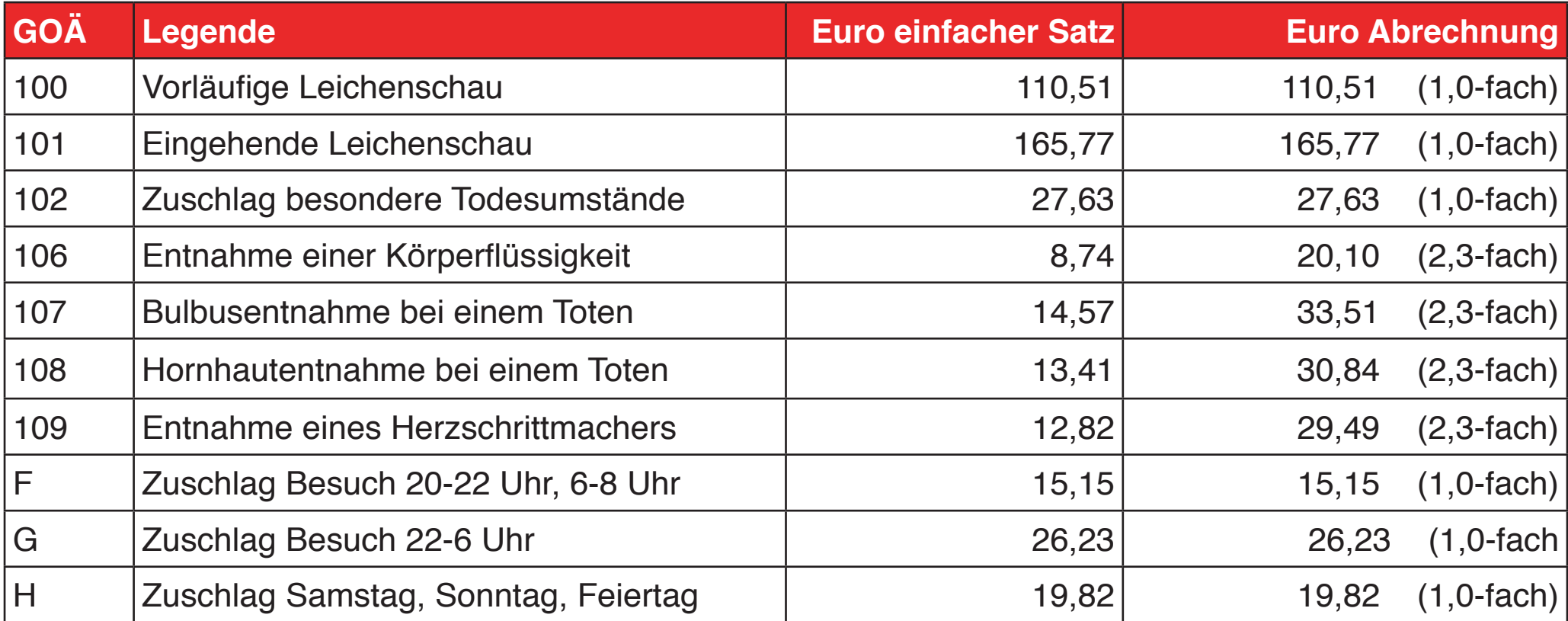

## **3.2 Änderung des EBM zum 01.01.2020, Krebsfrüherkennung der Frau**

Aufgrund der Änderung der Krebsfrüherkennungsrichtlinie wurden einige Änderungen im EBM-Katalog vorgenommen.

Folgende Ziffern wurden gestrichen:

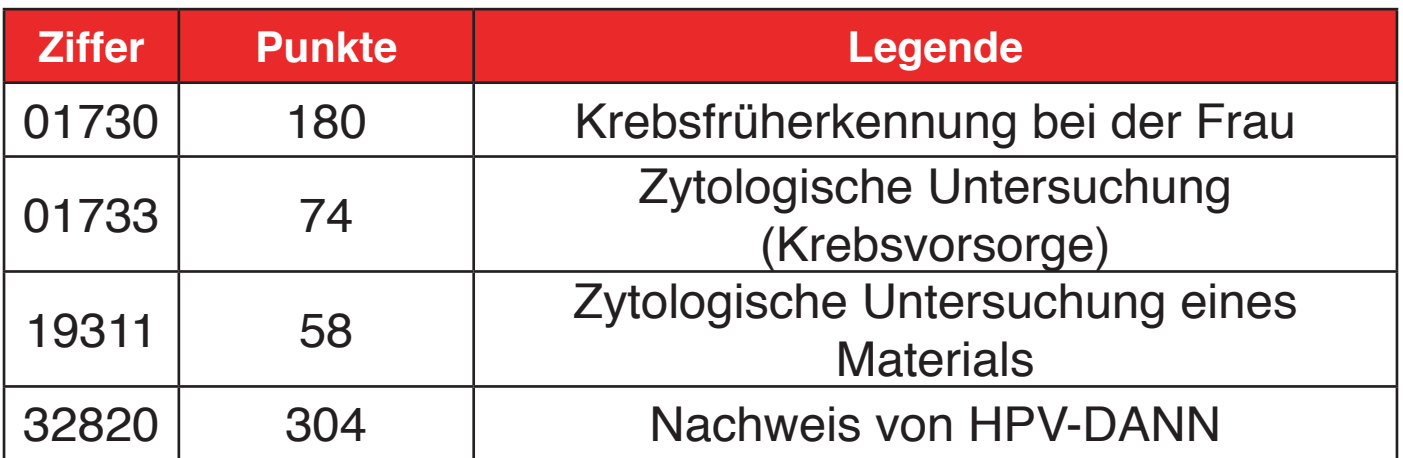

#### Folgende Ziffern wurden neu aufgenommen:

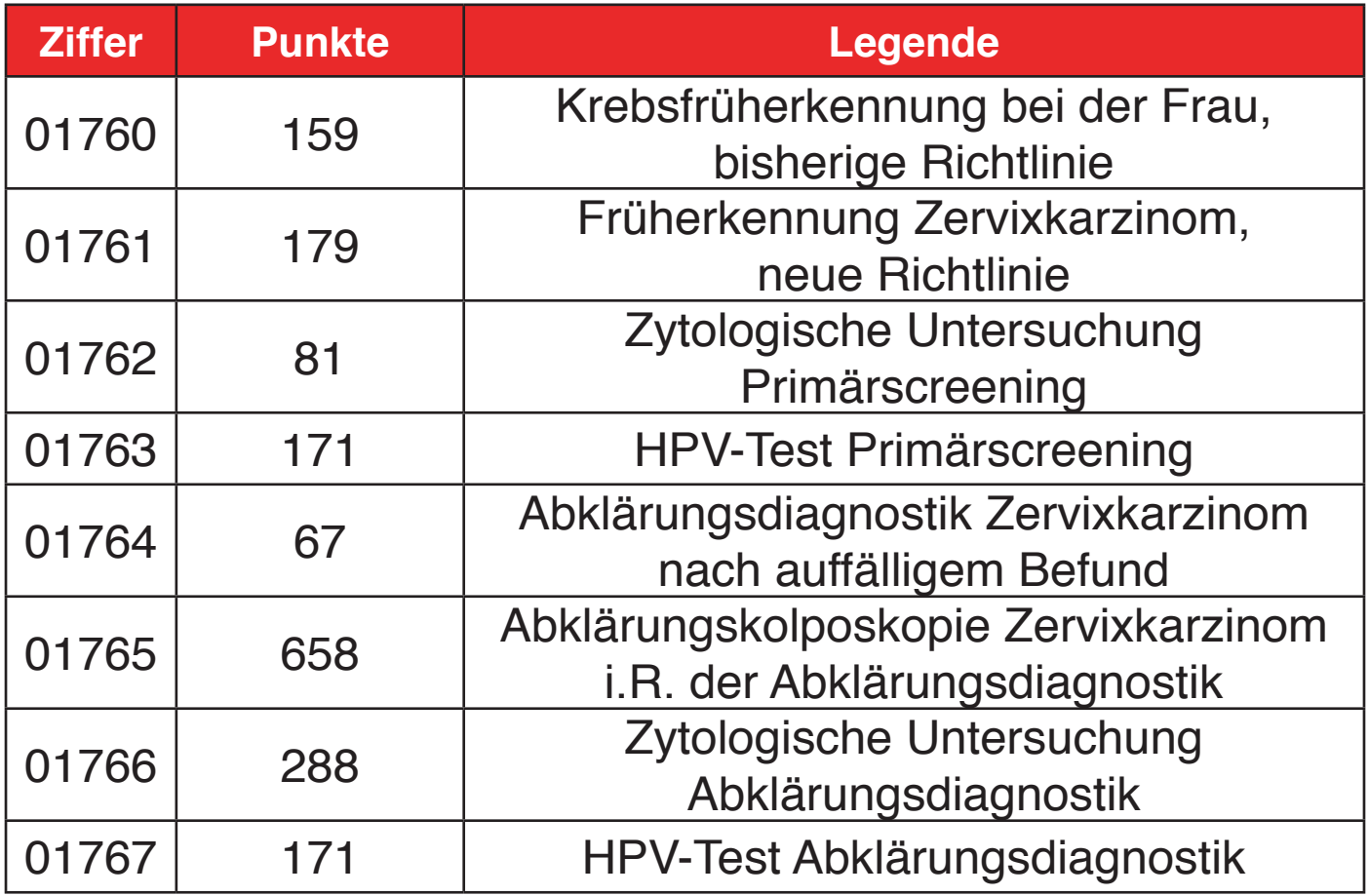

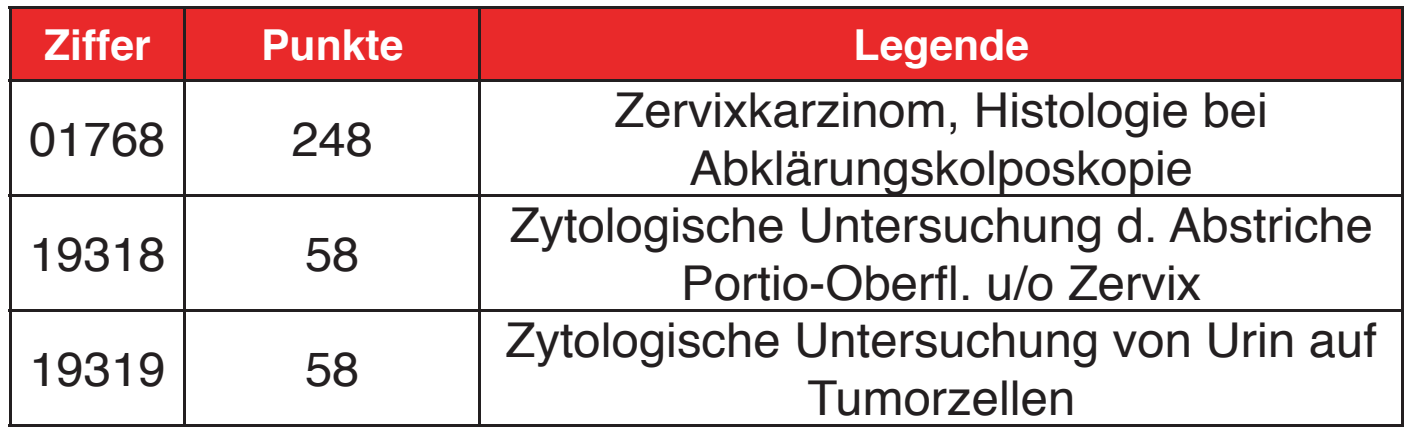

# **4. Formulare**

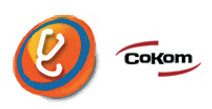

## **4.1 M39, Krebsfrüherkennung Zervix-Karzinom**

Aufgrund der ab dem 01.01.2020 geltenden Richtlinie zur Früherkennung von Zervix-Karzinomen ergeben sich weitreichende Änderungen für das Formular M39.

Einerseits werden **neue Felder** zur Dokumentation vorgesehen wie zum Beispiel:

- zum HPV-Impfstatus
- zu der vorangegangenen Untersuchung
- zum HPV-Test-Ergebnis
- zu den empfohlenen Maßnahmen

Andererseits **entfallen** eine Reihe von **Feldern**, welche bisher in Muster 39 enthalten waren, insbesondere zum Befund.

Die bis 2019 übliche **erste Seite** des Formulars M39, der "Überweisungsschein zur präventiven zytologischen Untersuchung" im DINA5-Format, **entfällt**.

## **4.2 Reha-Formulare in der Menüleiste**

Ab sofort werden die Reha-Formulare der Deutschen Rentenversicherung auch in der Menüleiste angezeigt.

## **4.3 Überleitungsbogen aus einer stationären Behandlung**

Für alle **HZV-Verträge** der Bereiche **Nordrhein** und **Westfalen-Lippe** gibt es ab sofort den Überleitungsbogen aus einer stationären Behandlung. Dieser kann sowohl über den Befehl als auch in der EVA-SUCHE aufgerufen werden.

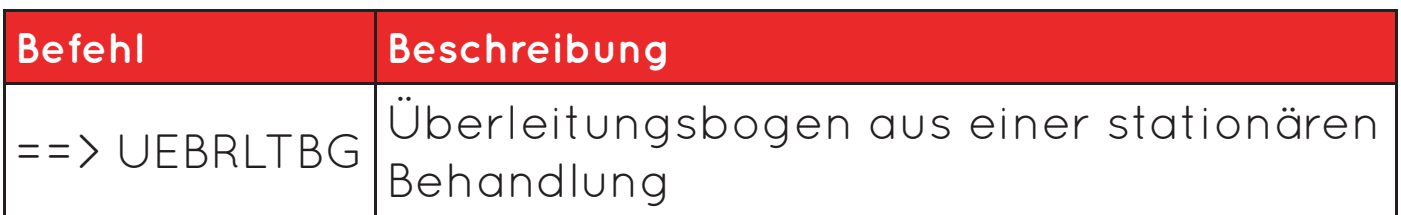

# **5. KV-Abrechnung**

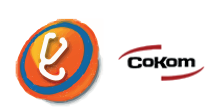

#### **5.1 Abrechnung von Krankenhaus-ASV-Betriebsstätten**

Im Rahmen der ambulanten spezialfachärztlichen Versorgung (ASV) ist vorgesehen, bei **Abrechnung** von **ASV-Leistungen** in einigen KVen im stationären Bereich das **Krankenhaus-IK** anstelle einer Betriebsstättennummer zu verwenden.

Falls diese Konstellation bei Ihnen auftreten sollte, wird Sie Ihre **KV** darüber gesondert **informieren**. In EVA können ab Version V230 Krankenhaus-IK-Nummern als ASV-Betriebsstätten in den Parametern der Quartalsabrechnung erfasst werden.

# **6. EVA Arbeitsplatz**

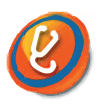

#### **6.1 Ausblenden der PAL-Listen**

Die Anzeige der **PAL-Listen** in der Seitenleiste kann über das Menü EVA, Einstellungen, Seitenleiste **für einzelne Bildschirme abgeschaltet werden**:

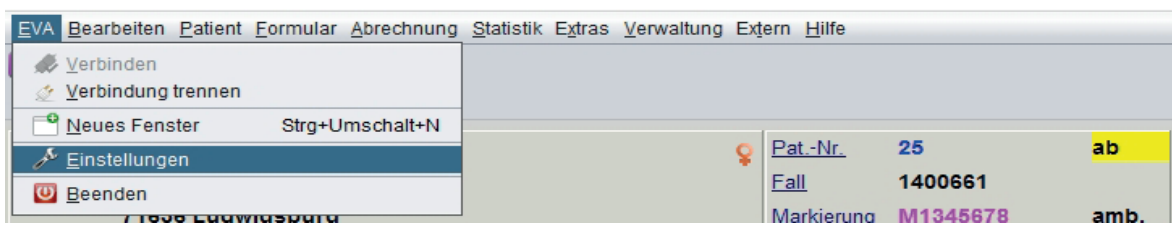

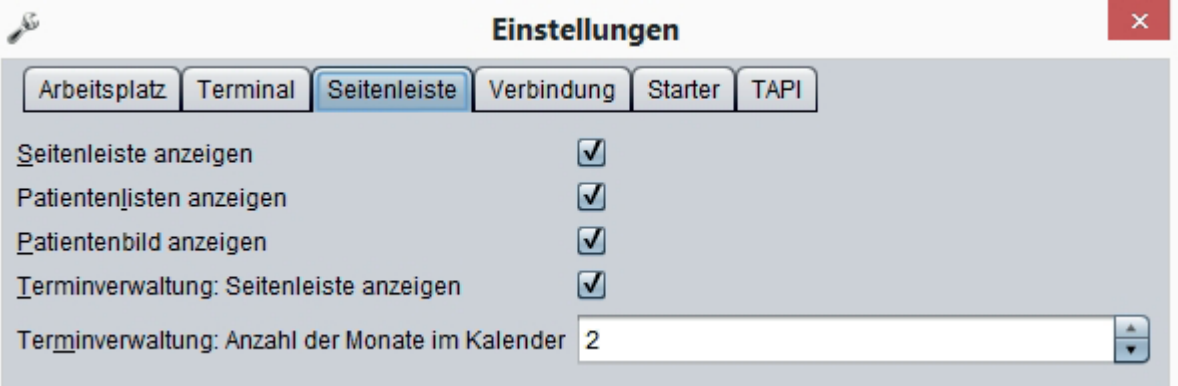

# **7. Sonstiges**

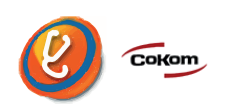

#### **7.1 PL-Abrechnung mit Mehrwertsteuer, abhängig von der Gebührenordnung**

Ab Version V230 besteht die Möglichkeit, nur bei bestimmten **Gebührenordnungen** die **Mehrwertsteuer** auf die Rechnung **aufzuschlagen**.

Für jede Gebührenordnung (GO) gibt es einen **Parameter**, der die Mehrwertsteuer regelt.

Diese kann eingestellt werden unter:

 $\Rightarrow$  GO

- 1. Verwaltung der Gebührenordnung
- Enstprechende GO auswählen
- 4. Parameter
- 2. Allgemeine Parameter
- Blättern Sie zu Seite 6
- "Rechnung mit MWST. PLM: nachfragen"

Bei **Einstellung J** wird die **Mehrwertsteuer berechnet** bzw. es wird bei PLM nachgefragt.

Bei **Einstellung N** wir die **Mehrwertsteuer nicht berechnet**.

**Ohne Angabe** gelten die Vorgaben **der bisherigen Einstellungen** in

- $\Rightarrow$  PRM
- 2. Weitere Parameter
- 14. Privatliquidation

#### **7.2 Porto bei BG-Abrechnung**

Für die Gebührenordnungen **BGSU** und **BGNT** wird geprüft, ob die **Porto-Ziffer** mit 0,80 Euro **eingetragen ist**. Wenn nicht, wird der Wert auf 0,80 Euro gesetzt.

# **7.3 BG-Abrechnung mit drei verschiedenen Stempeln**

Ab EVA-Version V230 können **drei** (statt bisher zwei) verschiedene **Stempel** zur **Erstellung von BG-Abrechnungen**  verwendet werden. Die Einstellung der Stempel ist zu finden unter

 $==$ > PRM

- 2. Weitere Parameter
- 13. BG-Modul
- Nummernbereich
- 136. bis 147., 154., 155., 167. bis 170

#### **7.4 Neue Parameter für den Brother-Etikettendrucker**

In den Druckeinstellungen kann nun eingestellt werden, ob auf die **Etiketten** auch das **Geburtsdatum** und die **Krankenkasse** des Patienten **gedruckt** werden soll.

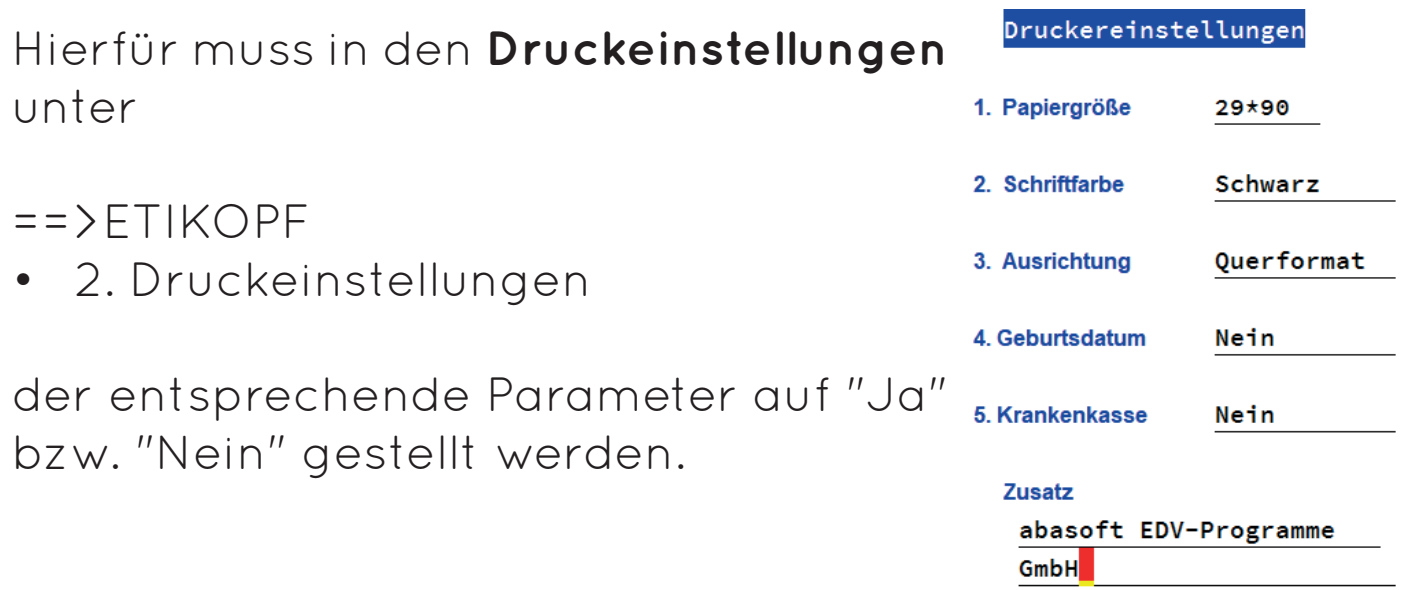